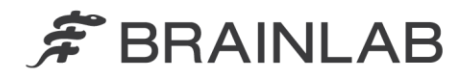

phone: +49 89 99 15 68 0 +49 89 99 15 68 33  $fax:$ 

# **AVISO DE SEGURANÇA EM CAMPO/NOTIFICAÇÃO DE PRODUTO**

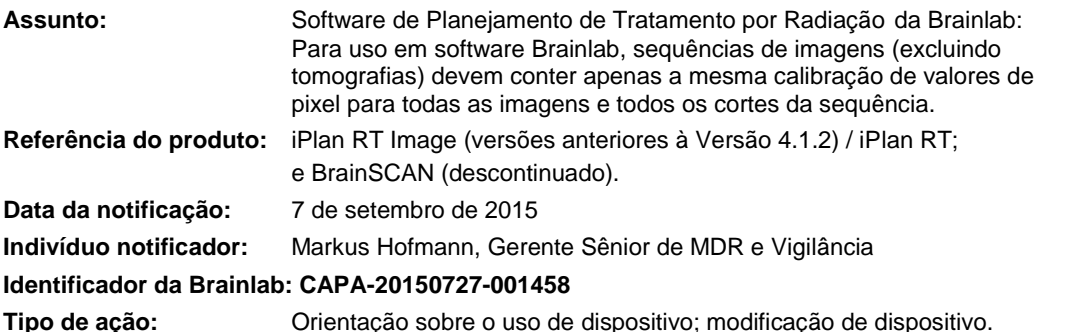

Esta notificação tem o objetivo de orientá-lo sobre um requisito do Software de Planejamento de Tratamento por Radiação da Brainlab. Exceto para TC ou PET normalizada para SUV (*Valor de Absorção Padronizado*), o software Brainlab suporta apenas sequências de imagens que contêm uma calibração uniforme de valores de pixel atribuída pelo dispositivo de aquisição de imagens (scanner) para todas as imagens, p. ex., para todos os cortes da sequência.

Estas são as únicas sequências de imagens suportadas pelo Software de Planejamento de Tratamento por Radiação da Brainlab, mesmo quando contêm calibrações variadas de valores de pixel entre os cortes de imagens:

- Sequências de tomografias e

- Sequências de imagens PET normalizadas para SUV (*Valor de Absorção Padronizado*), com o SUV carregado e exibido no software Brainlab (Figura 1).

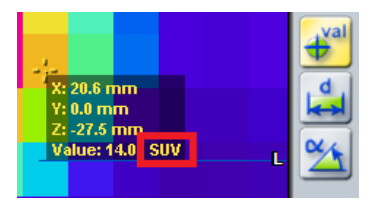

www.brainlab.com

**Figura 1.** SUV exibido pelo software Brainlab

A única outra modalidade de imagem, além das mencionadas acima, para a qual a Brainlab sempre constatou a existência de diferentes calibrações de valores de pixel em diferentes cortes de uma sequência de imagens, é a imagem PET (sem SUV).

Nenhum efeito negativo em tratamentos de pacientes devido a esse problema específico foi relatado à Brainlab por qualquer cliente.

Esta carta de notificação tem o objetivo de fornecer informações relevantes para o usuário e orientação sobre as ações que a Brainlab está realizando para resolver este problema.

## **Efeito:**

Se tal sequência de imagens não suportada for usada com o software Brainlab, o software Brainlab aplicará a mesma calibração de valor de pixel contida no corte de imagem central da sequência de imagens a todos os cortes. Se várias calibrações de valor de pixel estiverem contidas nos outros cortes da sequência não suportada, esses valores de pixel serão configurados com a mesma calibração uniforme durante o carregamento: em uma sequência de imagens PET esses pixels uniformemente calibrados poderão ter um valor de atividade diferente, e serão exibidos com brilho e cor diferentes, em comparação com os cortes de imagens exibidos pelo scanner usando calibrações variadas.

Se ocorrer durante o uso de uma sequência de imagens não suportada, este efeito poderá ser enganoso para o cliente durante o planejamento do tratamento, resultando, por exemplo, na incorreta definição de volumes de interesse no software de planejamento. Os objetos criados para esses volumes de interesse podem diferir em localização ou dimensão em relação à definição real e desejada da estrutura. Se isto não for detectado pelo usuário durante o planejamento do tratamento, volumesalvo podem ser erroneamente definidos para um plano de irradiação. Em última instância, isso pode resultar em **ineficácia do tratamento, ferimentos graves ao paciente ou mesmo à morte do** 

## **paciente**.

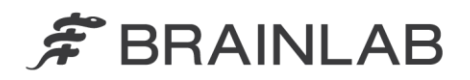

A Figura 2 mostrada a seguir ilustra como esse efeito pode influenciar a aparência, p. ex., de uma reconstrução sagital de uma sequência de imagens PET axial não suportada. As áreas com maior e menor incidência de atividade podem parecer estar localizadas em uma região diferente da reconstrução.

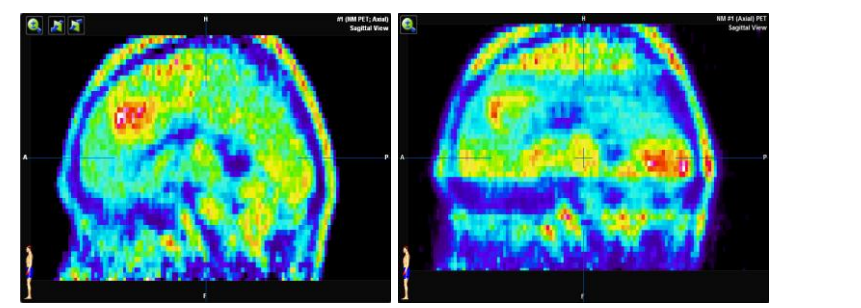

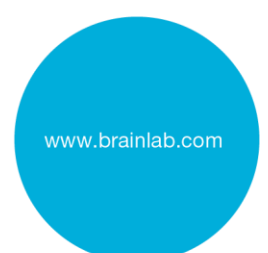

**Figura 2.** Reconstruções sagitais de imagens PET axiais (sem SUV) ilustrando o possível efeito: Esquerda - exibição de uma sequência suportada com calibração uniforme; Direita - exibição de uma sequência não suportada contendo calibrações variadas

#### **Detalhes:**

Estes são os parâmetros usados para calibrar o valor bruto do pixel de um arquivo DICOM para seus valores reais:

*Rescale Slope (0028,1053)*

#### *Rescale Intercept (0028,1052)*

Geralmente, a mesma calibração é aplicada a todas as imagens de uma sequência de imagens, mas, em alguns casos isto pode ser configurado de forma diferente no dispositivo de aquisição de imagens. Se o parâmetro *Rescale Slope/Intercept* for diferente entre os cortes de uma sequência, a sequência de imagens não será suportada pelo software de planejamento Brainlab, exceto para TC e PET usada com SUV. Quando essa sequência de imagens não suportada é usada com o software Brainlab, áreas em diferentes cortes, que apresentam as mesmas propriedades físicas ou anatômicas ao serem exibidas pelo scanner usando calibrações variadas, podem ter valores diferentes no software Brainlab, devido à calibração uniforme de todos os cortes (consulte a Figura 3).

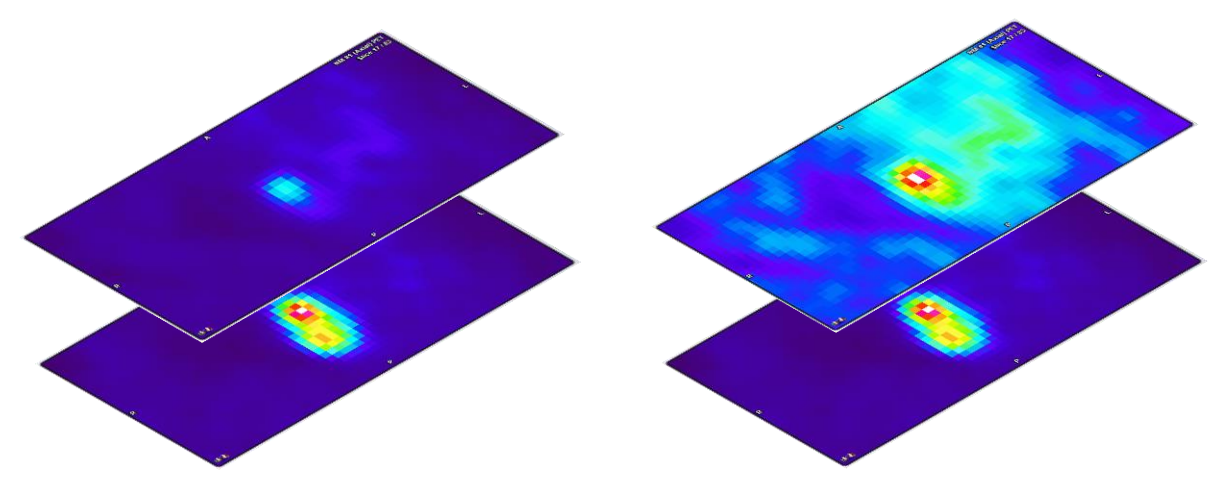

**Figura 3.** Exemplo de imagens PET axiais (sem SUV) ilustrando o possível efeito:

Esquerda - exibição de cortes suportados (calibração uniforme); Direita - exibição de um corte superior não suportado (calibrações variadas)

Observação: nessa imagem PET não suportada, na reconstrução (veja a Figura 2) a área com a maior incidência de atividade parece estar localizada em diferentes regiões (outros cortes da sequência), em comparação com a exibição do scanner usando calibrações variadas, enquanto em cada corte de imagem individual as áreas de maior e menor incidência de atividade permanecem no mesmo local.

As informações exibidas pelo software de planejamento de tratamento da Brainlab com calibração uniforme, especialmente para uma PET não suportada, podem ser significativamente diferentes das informações exibidas pelo scanner. Devido à natureza das imagens PET ou SPECT, que mostram atividades ao invés da anatomia física, essa exibição de reconstruções com áreas de atividade com

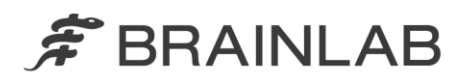

localização aparentemente diferente pode ainda assim parecer plausível para o usuário. Se a comparação com as imagens exibidas pelo scanner não for realizada, o usuário poderá incorrer em definições errôneas de volumes de interesse naquela sequência de dados.

Um efeito adicional, menos significativo, para o plano de tratamento pode ser um resultado levemente inferior da fusão automática, considerando que qualquer desvio da fusão automática que exceda os limites aceitáveis deveria ser detectado pelo usuário durante a verificação visual obrigatória do resultado do software Brainlab.

Sequências de dados de imagens que representam a anatomia física (p. ex., RM) teoricamente também devem ter o mesmo comportamento não suportado, embora isto nunca tenha sido detectado pela Brainlab. Se essa sequência de dados tivesse calibrações variadas de valores de pixel nos cortes, o comportamento não suportado deveria ser reconhecível pelo usuário na reconstrução quando usada no software Brainlab, com diferentes cortes de imagens aparecendo mais escuros ou mais brilhantes em comparação com os cortes adjacentes. Em um uso futuro dessa sequência de dados não suportada representando a anatomia física, resultados inferiores de fusão ou segmentação automática podem ocorrer, ou o resultado da função *Band Thresholding*, quando usada para contornar estruturas, pode ser abaixo do ideal. Entretanto, como a estrutura anatômica (relação entre pixels) ainda está contida em cada imagem individual, qualquer desvio que exceda os limites aceitáveis deveria ser detectado pelo usuário durante a verificação obrigatória dos objetos criados automaticamente ou da fusão automática de imagens.

Se qualquer sequência de imagens não suportada for processada pelo software de planejamento de tratamento Brainlab (iPlan RT) e for posteriormente exportada para um dispositivo de outro fabricante, a sequência de imagens permanecerá conforme exibida pelo software Brainlab antes da exportação.

Observe que: Os aplicativos Brainlab Elements não exigem que as sequências de imagens tenham a mesma calibração de valor de pixel para todos os cortes de imagens de uma sequência, bem como as sequências de imagens carregadas no ambiente Brainlab Elements e depois com o iPlan RT Image integrado nesse ambiente.

#### Verificação do tratamento e revisão (retroativa):

A exibição de qualquer sequência de imagens carregada no software de planejamento de tratamento Brainlab pode ser comparada pelo usuário, a qualquer momento, com as imagens originais criadas pelo dispositivo de aquisição de imagens (scanner), usando um meio de exibição diferente do software Brainlab, aprovado e disponível no hospital.

Visualizadores de atributos DICOM disponíveis no mercado também podem ser usados para verificar se as imagens não serão suportadas pelo software Brainlab.

Consulte o apêndice para conhecer detalhes sobre como detectar sequências de imagens não suportadas pelo software Brainlab.

## **Ação corretiva do usuário:**

- Exceto para tomografias e imagens PET usadas com SUV, somente use o iPlan RT/iPlan RT Image para carregar e usar sequências de imagens que tenham a mesma calibração de valor de pixel para todas as imagens da sequência.
- Antes de usar sequências de imagens carregadas no Software de Planejamento de Tratamento por Irradiação da Brainlab, sempre compare as imagens exibidas no aplicativo Brainlab com as imagens exibidas pelo dispositivo de aquisição de imagens (scanner), p. ex., usando um meio de exibição diferente do software Brainlab, que seja aprovado e esteja disponível no hospital. Exclua e não use sequências de imagens no iPlan RT se algum desvio for detectado e entre em contato com o suporte da Brainlab.

## **Ação corretiva da Brainlab:**

- 1) A Brainlab fornece estas informações de notificação de produto para os clientes potencialmente afetados.
- 2) A Brainlab fornecerá uma solução de software com o novo recurso correspondente para clientes afetados do iPlan RT/iPlan RT Image, para evitar a ocorrência do cenário descrito. A partir de janeiro de 2016, a Brainlab entrará em contato de modo efetivo com os clientes afetados para agendar a atualização.

Observação para clientes do BrainSCAN: A Brainlab descontinuou o desenvolvimento de novas funções para BrainSCAN em 2002. Uma comunicação correspondente de descontinuidade foi enviada em 2013, indicando que serviços e suporte relacionados ao BrainSCAN terminariam em 30 de abril de 2014. Consequentemente, a Brainlab não fornecerá uma atualização de software para BrainSCAN. A Brainlab recomenda enfaticamente aos clientes que ainda usam o BrainSCAN clinicamente que descontinuem o

www.brainlab.com

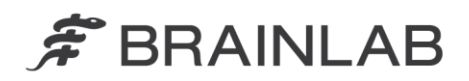

uso desse software o mais rapidamente possível, mas de forma alguma em data posterior a Janeiro de 2016.

## **Informe o pessoal apropriado de seu departamento sobre o conteúdo desta carta.**

Pedimos sinceras desculpas por qualquer inconveniência e agradecemos antecipadamente sua colaboração.

Se precisar de esclarecimentos adicionais, entre em contato com o Representante de Suporte ao Cliente Brainlab de sua localidade.

**Linha de atendimento ao cliente:** + 1 800 597 5911 (para clientes nos EUA) ou 0800 892 1217 (para clientes no Brasil) ou por

**E-mail:** [support@brainlab.com](mailto:support@brainlab.com) (para clientes nos Estados Unidos: [us.support@brainlab.com\)](mailto:us.support@brainlab.com) Fax da Brainlab AG: + 49 89 99 15 68 33 **Endereço:** Brainlab AG (matriz), Kapellenstrasse 12, 85622 Feldkirchen, Germany.

7 de setembro de 2015

Atenciosamente,

Markus Hofmann Gerente Sênior de MDR e Vigilância [brainlab.vigilance@brainlab.com](mailto:brainlab.vigilance@brainlab.com)

Europa: O signatário confirma que este aviso foi notificado à Agência Reguladora apropriada na Europa.

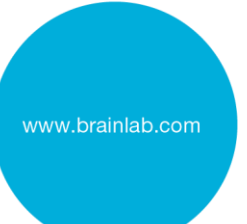

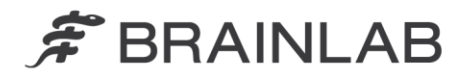

## **Apêndice**

## **Verificação de sequências de imagens carregadas no Software de Planejamento de Tratamento por Radiação da Brainlab**

- 1. Compare as imagens carregadas no software Brainlab com as imagens exibidas pelo scanner:
	- Use um meio de exibição diferente do software Brainlab, que seja aprovado e esteja disponível no hospital, com exibição idêntica ao scanner.
	- Todas as sequências de imagens devem ser comparadas entre o meio de exibição diferente e o software Brainlab.
	- De maneira ideal, compare um valor de pixel em cada imagem individual (medindo o valor), para assegurar que seja idêntico nas duas exibições independentes.

#### 2. Use o visualizador de atributos DICOM para verificar se arquivos DICOM são suportados

Estes são os parâmetros usados para dimensionar o valor de pixel bruto de um arquivo DICOM:

- Rescale Slope (0028,1053)
- Rescale Intercept (0028,1052)

Use um visualizador de atributos DICOM disponível no mercado para revisar e comparar esses valores dos arquivos de imagens.

Nenhuma sequência de imagens, com exceção de tomografias ou imagens PET carregadas com SUV, será suportada pelo software de planejamento de tratamento da Brainlab se os valores desses parâmetros variarem dentro de uma sequência de imagens.

#### 3. (Opção adicional) Para verificar uma sequência de dados existente no iPlan RT

Em testes realizados pela Brainlab, todas as sequências de dados não suportadas identificadas pela Brainlab mostraram o mesmo comportamento em aplicativos Brainlab: para todos esses cortes de imagens, o maior pixel (mais quente/mais brilhante) tinha o mesmo valor.

Esse comportamento incomum indica claramente que a sequência de dados não é suportada.

O seguinte procedimento descreve como usar o iPlan RT Image para verificar se o maior valor de pixel é idêntico para todas as imagens de uma sequência de dados:

- 1. Abra a sequência de imagens no iPlan RT Image > Viewing
- 2. Na janela de diálogo Options, desselecione "Display Interpolation"
- 3. Abra a janela de diálogo Windowing
- 4. Mova manualmente o limiar superior (valor à direita) totalmente para a direita (para o maior valor possível)
- 5. Ajuste manualmente o limiar inferior (valor à esquerda) para: [largest value] 1
- 6. Na aba Slices, a presença de pelo menos um pixel em cada imagem (corte) indica que a sequência de dados não é suportada (consulte também o exemplo na figura mostrada a seguir)

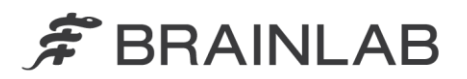

Observação: teoricamente, as sequências de imagens poderiam não ser suportadas mesmo que não apresentassem esse comportamento, mas a Brainlab desconhece tais sequências de dados.

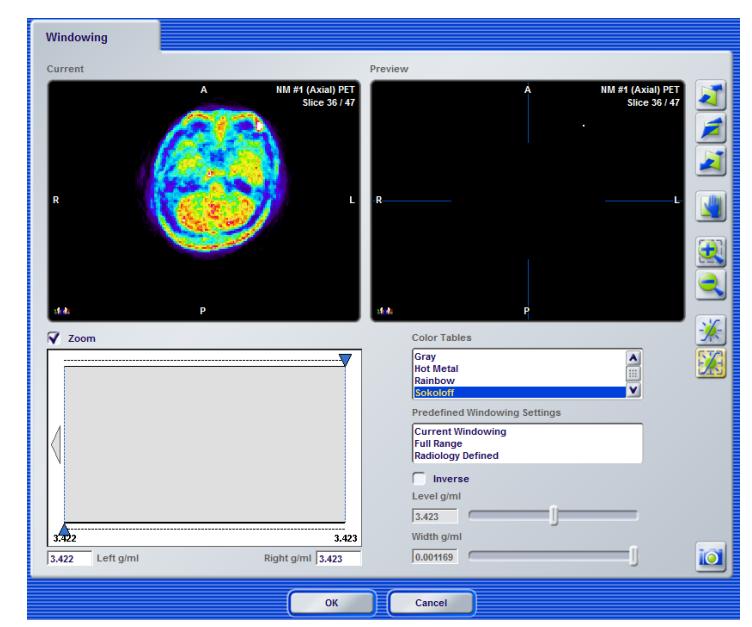

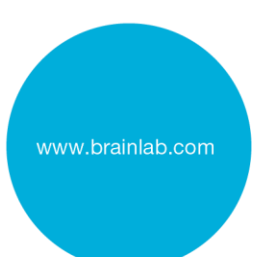